# Virtual Reality Engine Unity3D Theory

EPFL Immersive Interaction Group

Thibault Porssut

Dr. Ronan BOULIC

## **Outline**

Theoretical Part:

- Available material for the VR Project
- One interface to rule them all (VR Game Engine)
- Unity: Current VR engine in IIG
- Interface (Unity Editor)
- Unity Elements
- Virtual Reality in Unity

#### Available material for the VR Project

- 3 Oculus Rifts
- 2 HTC Vives
- 1 Katwalk VR + 1 HTC Vive + 3 Vive Trackers
- 1 Hololens
- 1 GearVR + Samsung Galaxy S7
- Some Oculus Go
- Some Cardboards
- 6 Vive Trackers
- 2 Kinects V2
- 5 Leap Motions

#### Available material for the VR Project

• VR Headset

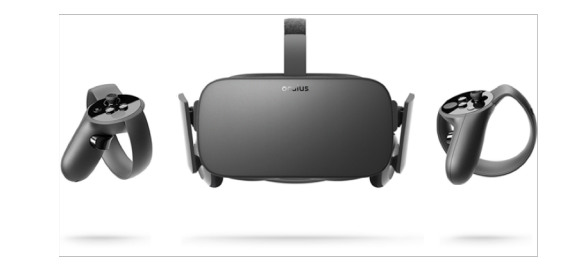

Oculus Rift **HTC Vive** 

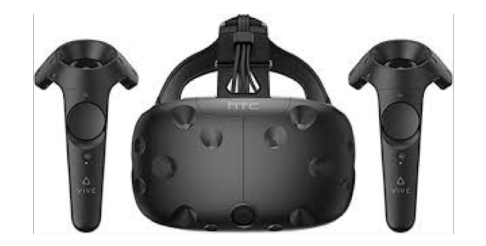

• AR Headset

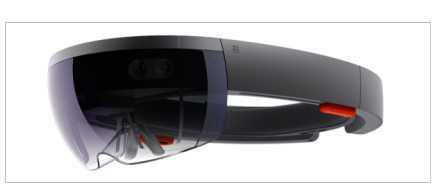

Hololens

• Cardboard Headset

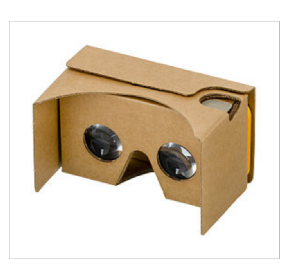

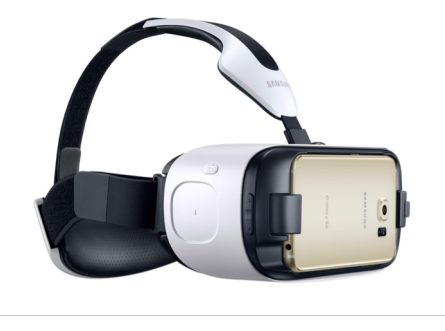

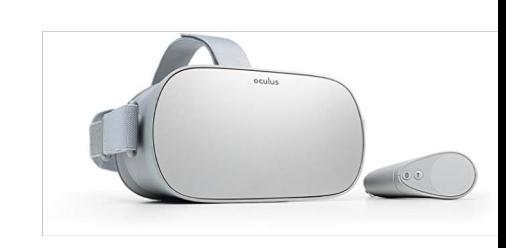

Cardboard GearVR + Samsung Galaxy S7 Oculus Go

#### Available material for the VR Project

• Tracking System

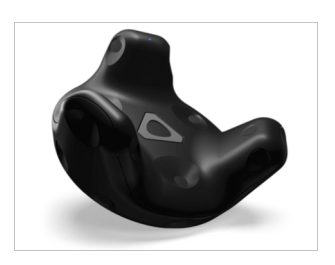

• Treadmill

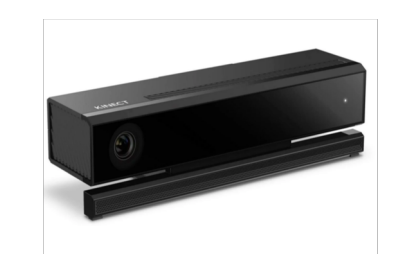

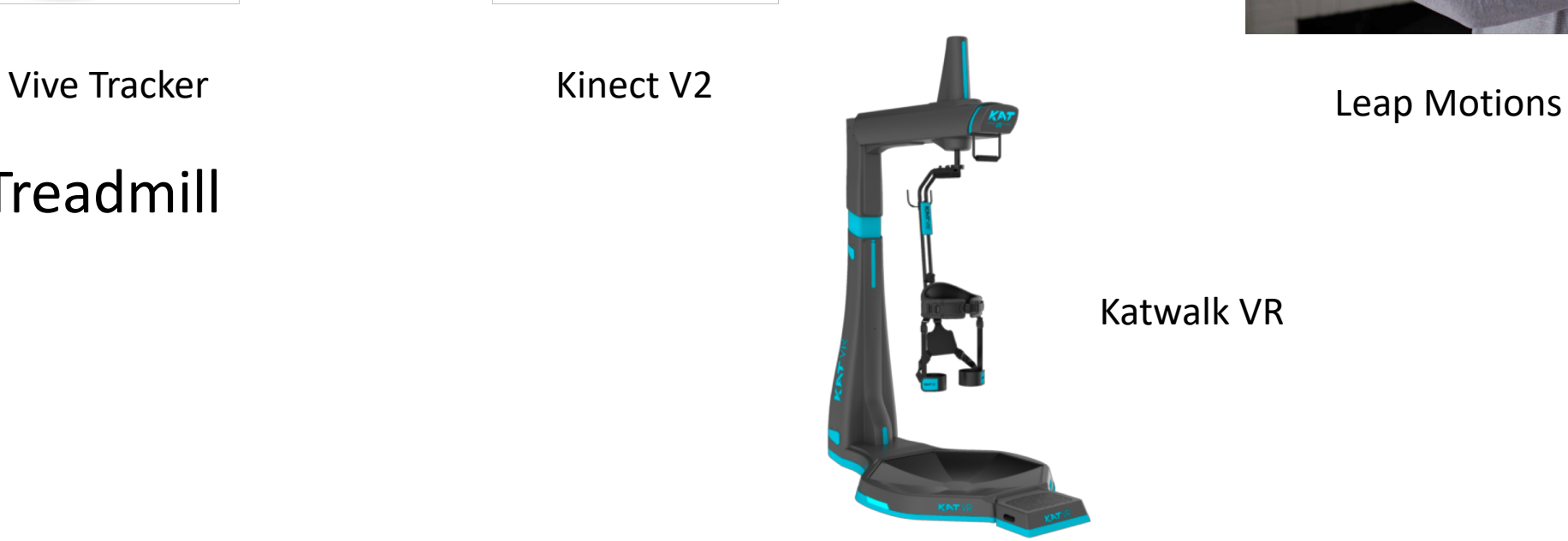

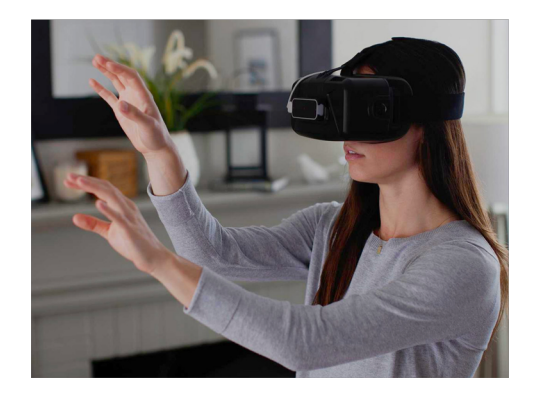

Katwalk VR

#### Programming Assignment

- **1 programming assignment**: a real-time physically-based application with tracking done with Unity; this year the project is to be done in *groups of 3* (**40%**), during **weeks 7-12**, demo and project grading on **week 13**.
- Select among projects given or propose a project
- Material only available in the lab: KatwalkVR, HTC Vive, Oculus, Hololens
- The other material can be borrowed.
- Each device can be used by two groups.

- A system designed for development of VR scenes
- Provides a software framework that the users use to create interactive scenes / implement game scenarios
- Typical VR engines include:
	- 2D/3D graphics
	- Physics engine (collision detection)
	- Sound
	- Scripting
	- Animation
	- Networking
	- etc

- Open Source VR engine
	- OpenGL
	- Ogre3D
	- Panda3D
	- OpenSceneGraph
	- Godot Engine
	- Etc.

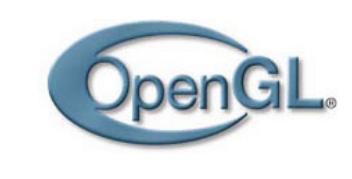

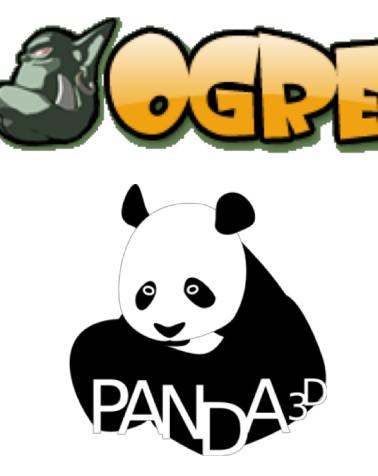

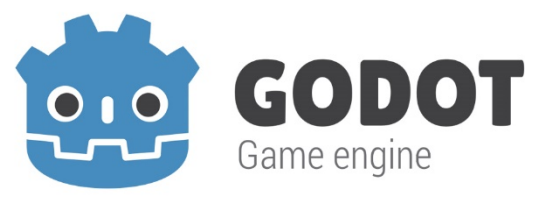

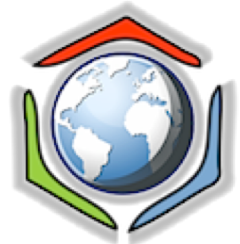

- VR engine with license
	- Unity3D
	- Unreal Engine
	- 3Dvia Studio (Virtools 5.1 last version)
	- Cryengine
	- Worldviz
	- Amazon Lumberyard
	- etc

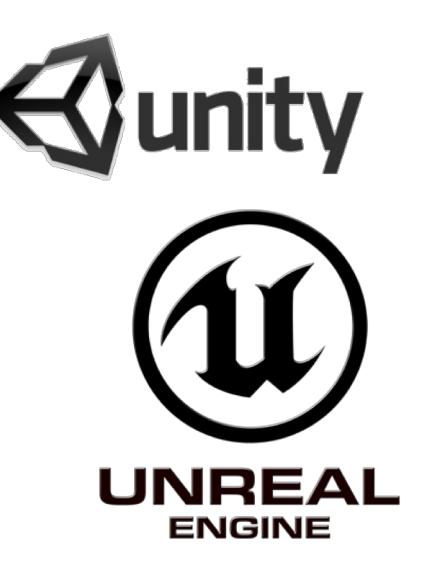

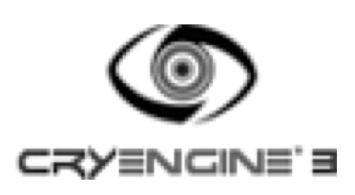

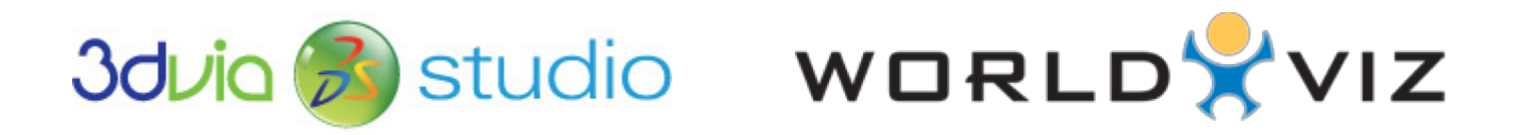

#### • Comparison

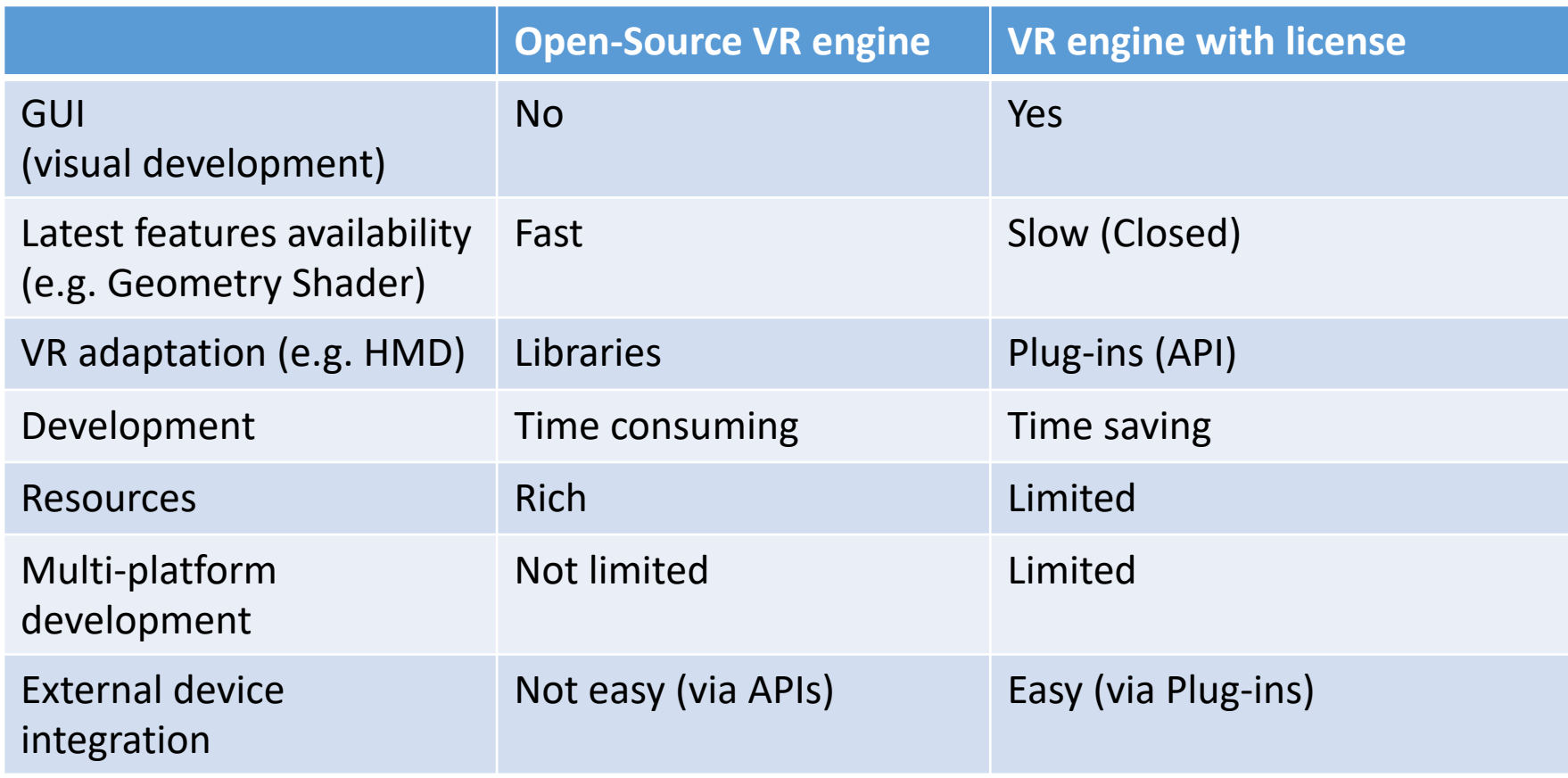

#### Unity: Current VR engine in IIG

- Unity3D
	- Interface (GUI)
	- Powerful scripting
	- Multiple platforms supported
	- Features (animation, network sound, physics engine, etc...)
	- Support (forum)
	- Resources (asset store, demos, tutorial samples, etc…)
	- Not expensive and free for education/personal use

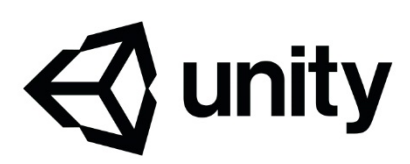

#### Unity: Current VR engine in IIG

• Unity3D - GUI

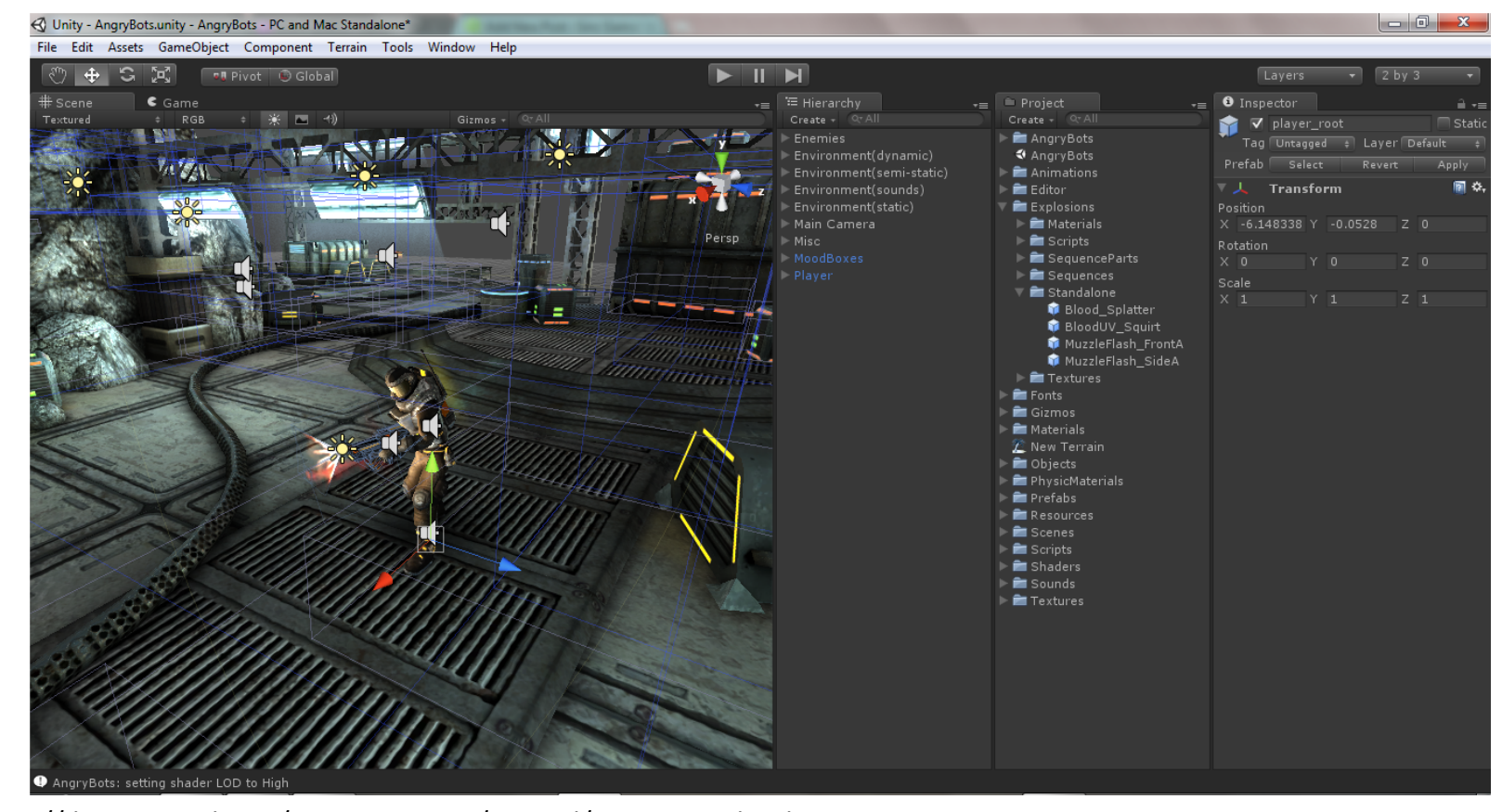

http://docs.unity3d.com/Documentation/Manual/UnityBasics.html

#### Unity: Current VR engine in IIG

- Intuitive tool
	- Low cost development system
	- 2D and 3D interactive content
	- Build-in physics engine
	- Multiplatform publishing
	- Quality control
	- Ready-made assets
	- Knowledge-sharing community

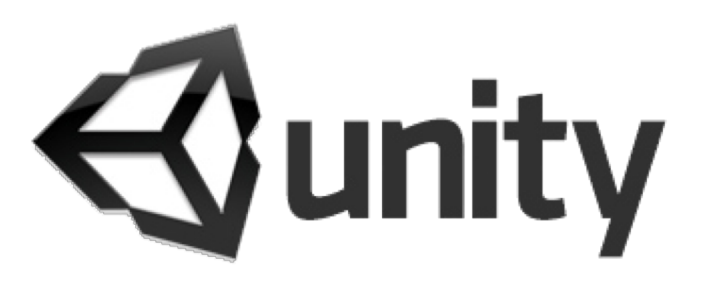

#### Interface (Unity Editor)

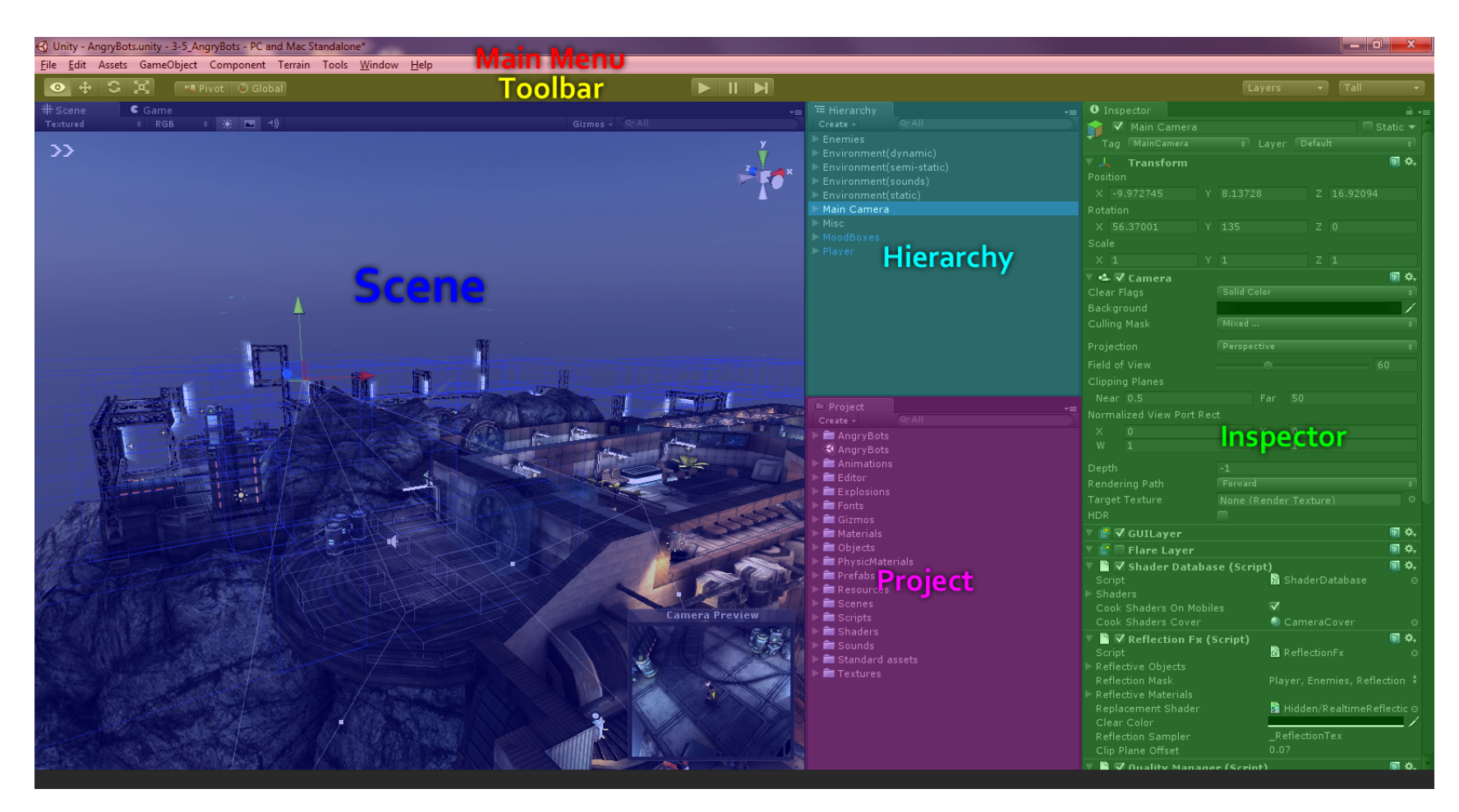

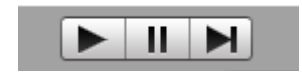

#### **Play/Pause/Step (Test your game without compiling)**

#### $\frac{1}{2}$  $\mathbb{C}$  $\ddot{+}$

**Grab/Translate/Rotate/Rescale your GameObject in your scene**

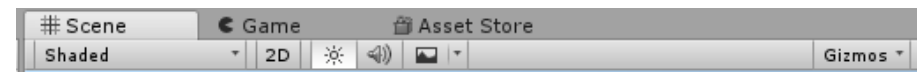

**Several Tabs: Scene (Manipulate your objects)/Game (rendered on your camera)/Asset Store (download Unity packages)**

#### Unity Elements: Overview

- Assets
- Scenes
- Game Objects
- Components
- Scripts
- Prefabs
- Interface

#### Unity Elements: Overview

- 3D coordinate system
- Local space/World space
- Camera and view port
- Polygons, edges, vertices, and meshes
- Materials, textures, and shaders
- Rigid Body physics
- Collision detection

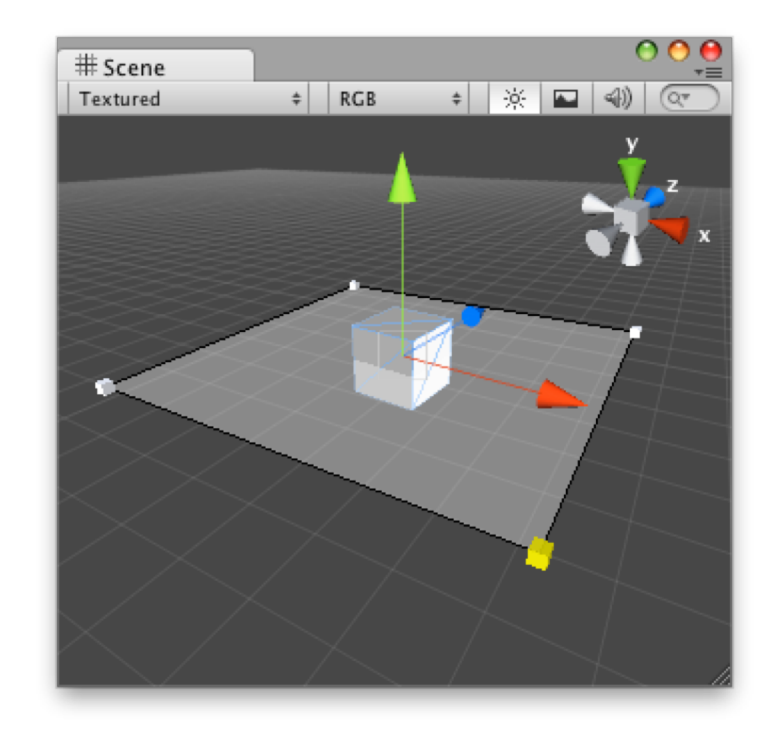

#### Unity Elements: GameObject

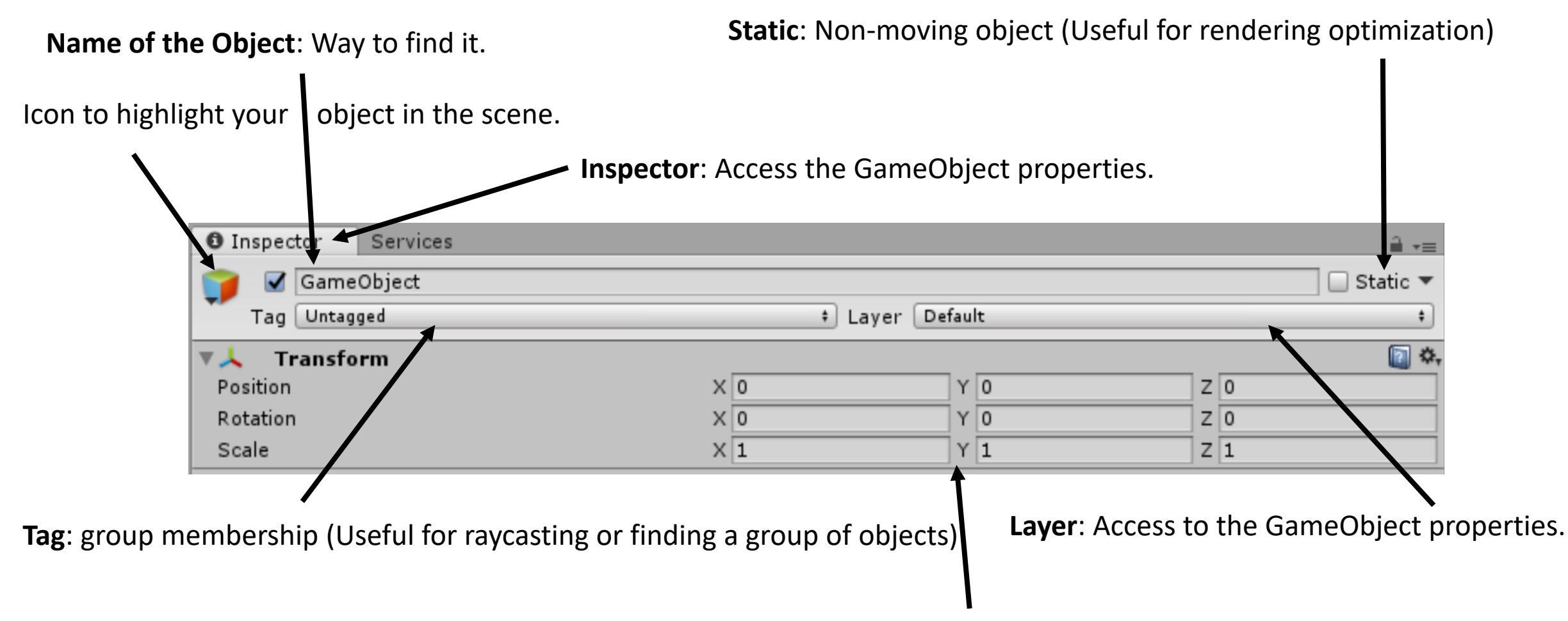

**Transform**: 3D coordinates (Position, Rotation and scale) left-handed coordinate system.

#### Unity Elements: Components

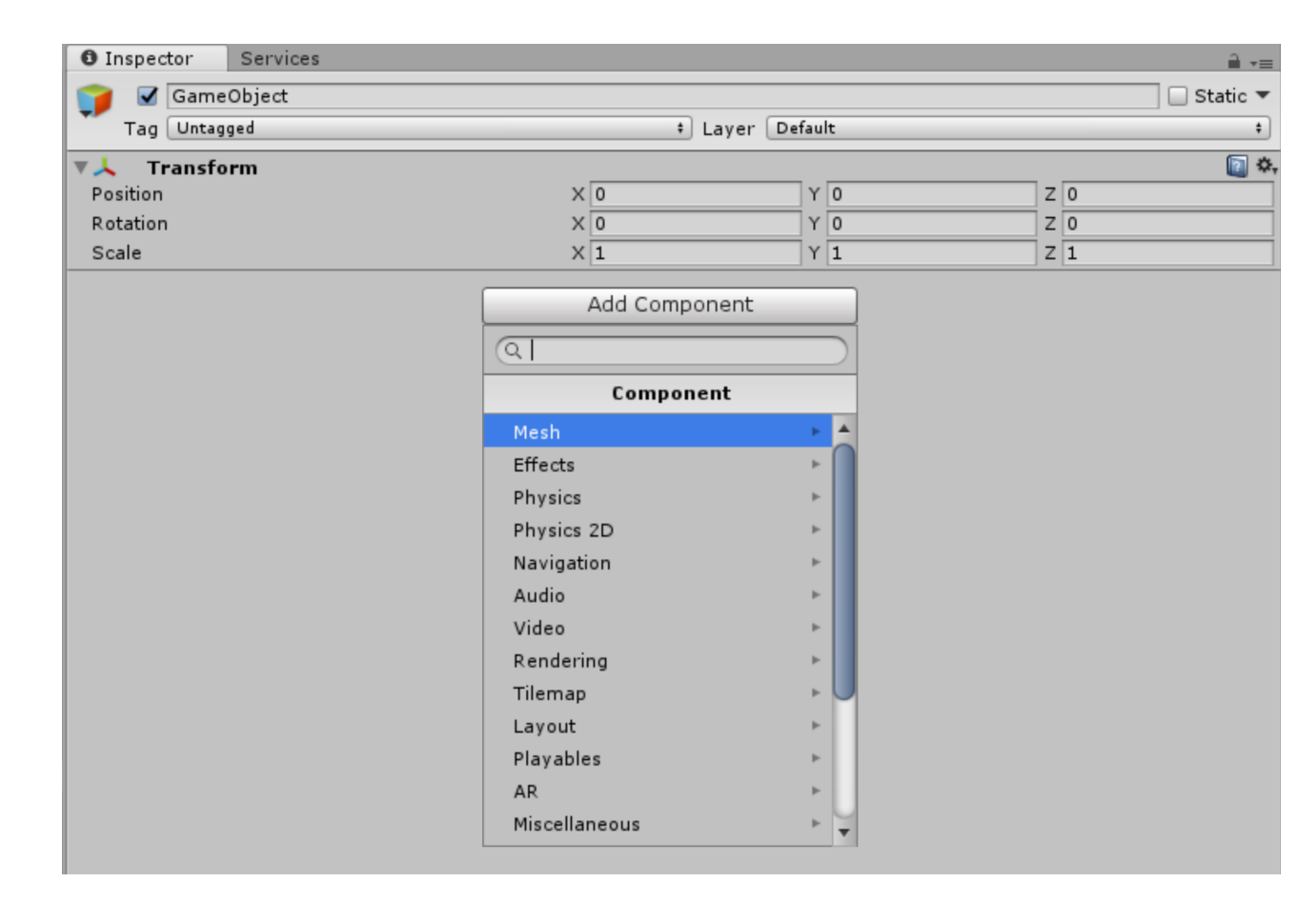

**Mesh**: Vertex of your 3D object (3D shape) **Effects**: Special renderer effect (particle effect)

**Physics**: Gravity (Rigidbody), Collision (Collider)

**Navigation**: Pathfinding Algorithm (Nav Mesh Agent)

**Audio**: Audio Listener (your avatar), Audio Source (3D sound) and different Filters

**Rendering**: Camera and Skybox

**Layout**: Canvas (Menu in your game)

**Miscellaneous**: Terrain and Wind Zone.

#### Unity Elements: Main Camera

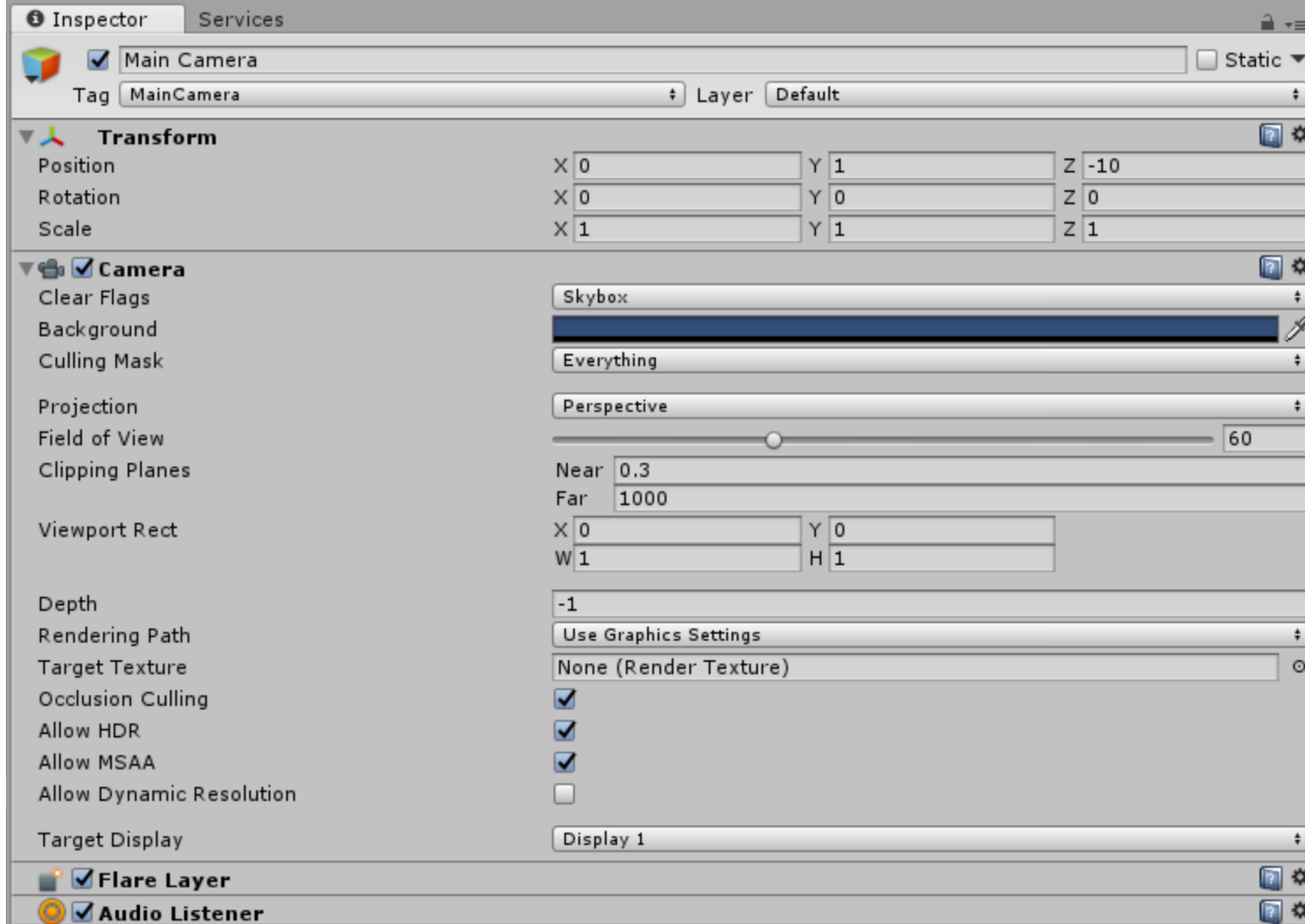

**Tag**: Main Camera (the default camera used by unity to render your game)

**Background**: The colour of the area when there is no Skybox

**Field of View**: The more important it is, the more you need to render.

**Clipping Plane:** The size of the area that needs to be rendered.

#### Unity Elements: Directional Light

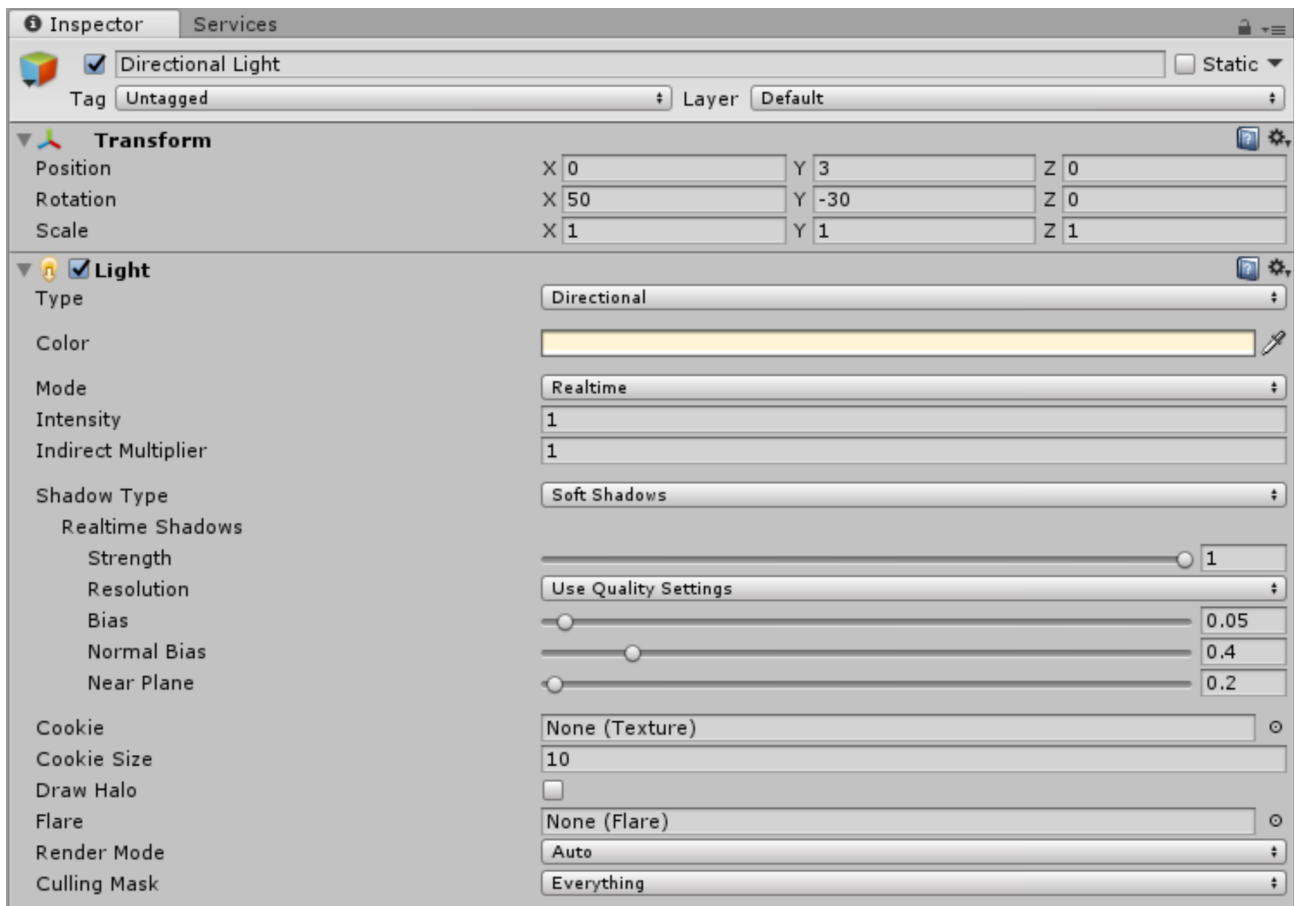

**By default, Unity creates one directional light but you can create several to make special effects:**

- **Attach to an object**
- **Light some confined space**
- **Etc….**

#### Unity Elements: 3D object

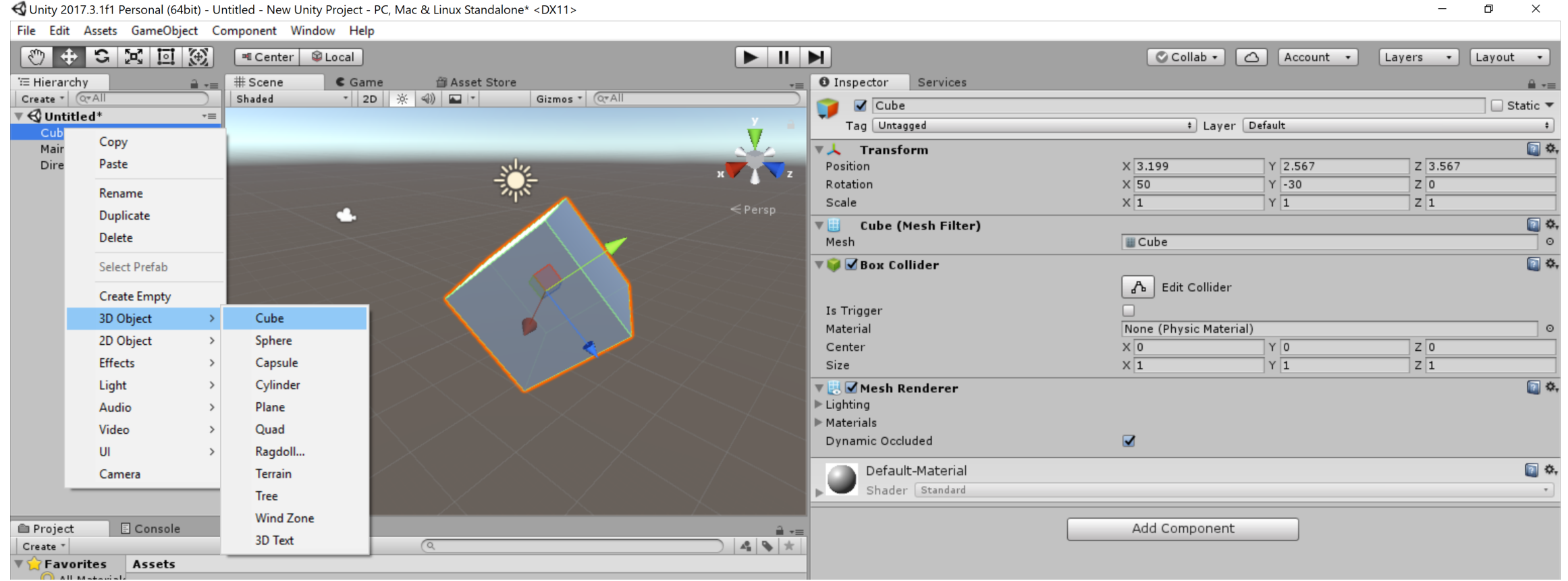

#### Unity Elements: Plane vs Terrain

- Plane : 3D object (Primitive) with a simple Collider (less computation)
- Terrain: 3D object with a terrain component with a specialized tool.

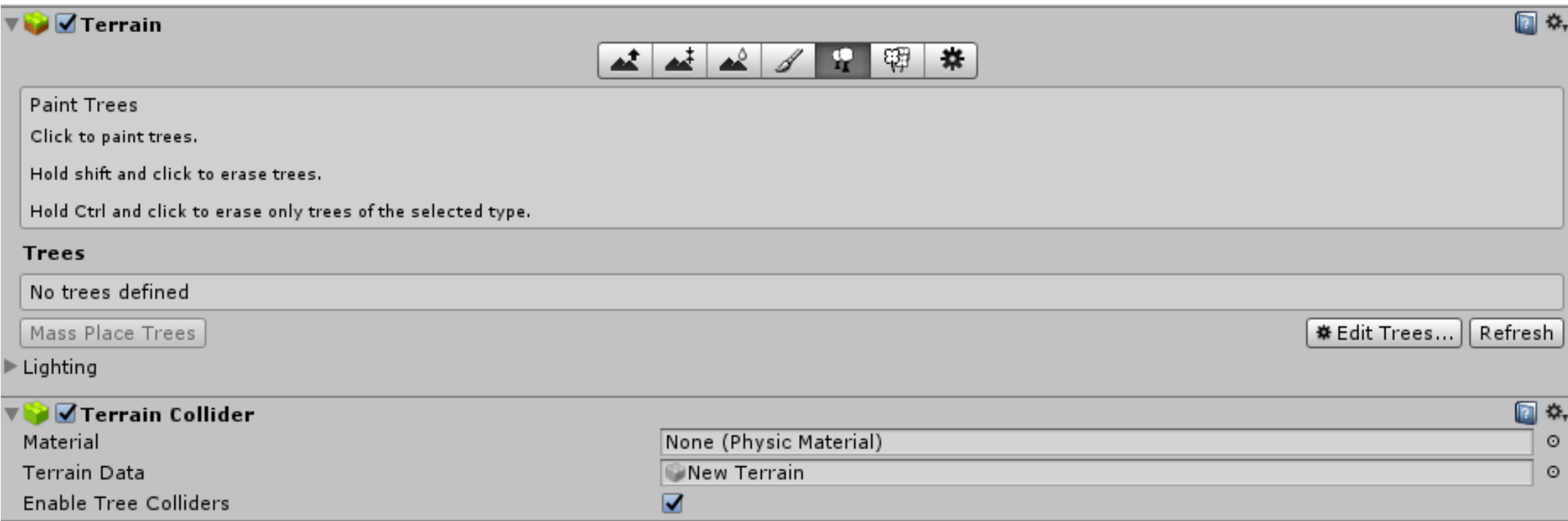

### Unity Elements: Scripting

- Inherit from Monobehaviour
- Visual Studio Community C#

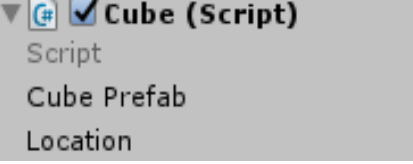

cube None (Game Object) None (Transform)

- Attach to a GameObject to change its behavior
- Instanciate Prefab on runtime

```
5 public class Instantiatecube : MonoBehaviour {
 6
      public GameObject CubePrefab;
 7
      public Transform location;
 8
 9
      // Use this for initialization
10
      void Start () {
11
12
13
      ł
14
      // Update is called once per frame
15
      void Update () {
16
17
18
          Instantiate (CubePrefab, location);
19
and the con-
```
#### Unity Elements: Prefab

"Prefab acts as a template from which you can create new object instances in the scene."\*1

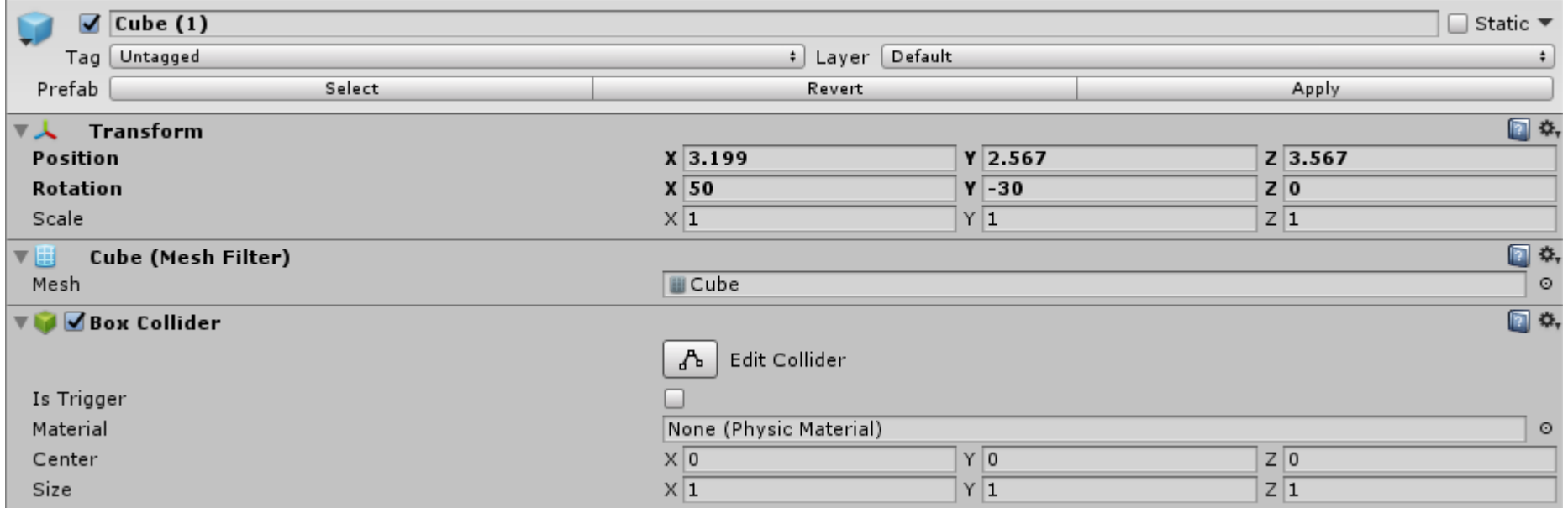

\*1 https://docs.unity3d.com/Manual/Prefabs.html

## Unity Elements: Audio 3D Sound = "all channels downmixed to mono and attenuated

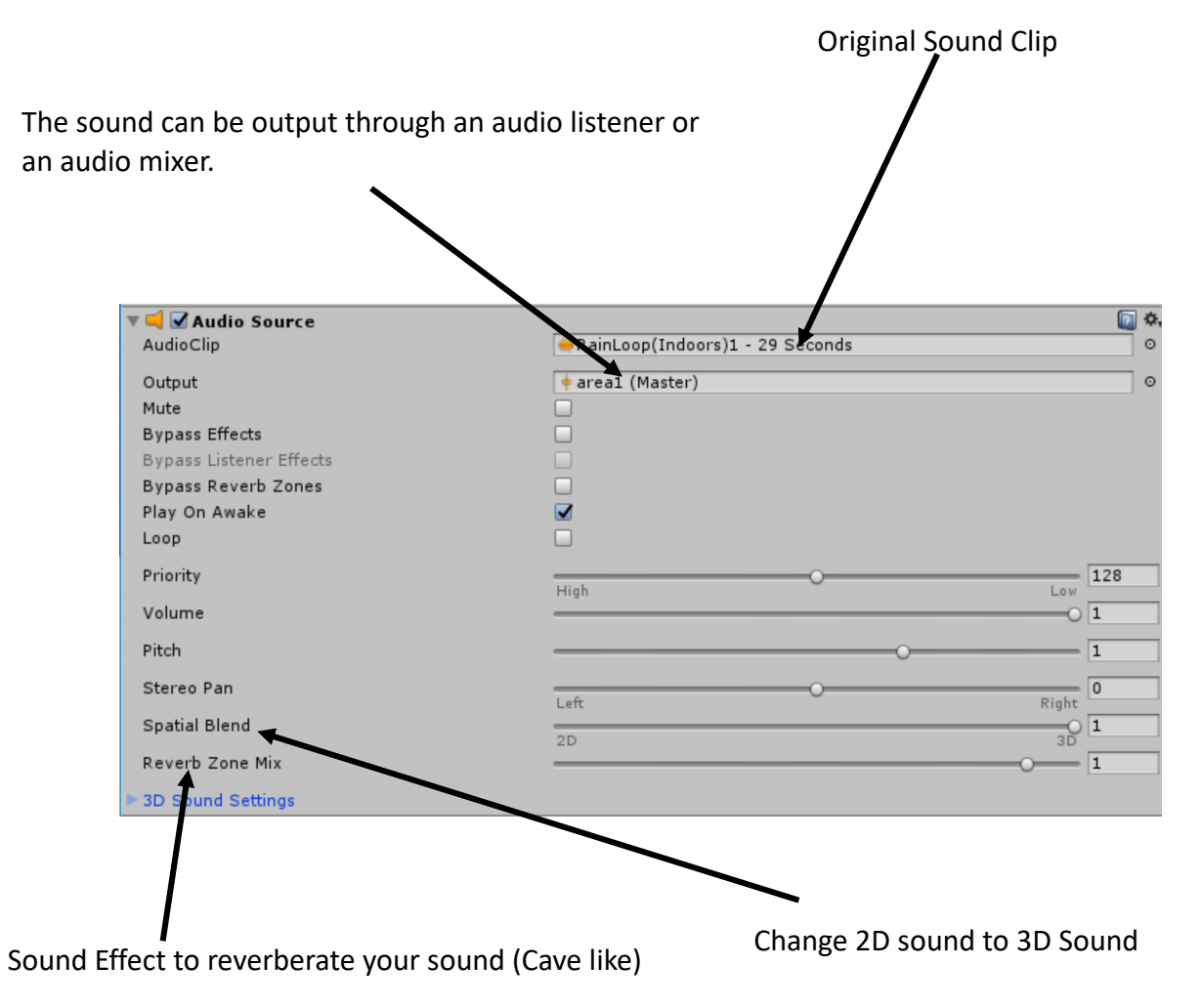

according to distance and direction."\*1

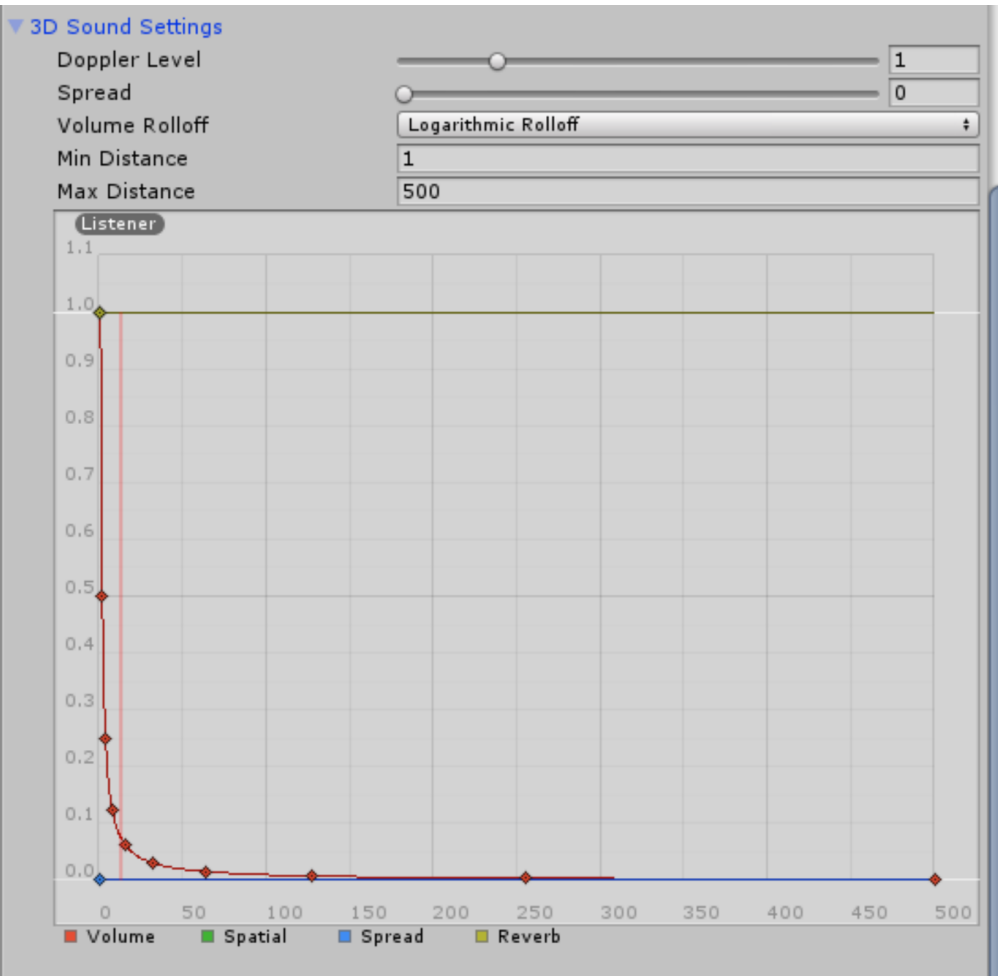

#### Unity Elements: Audio

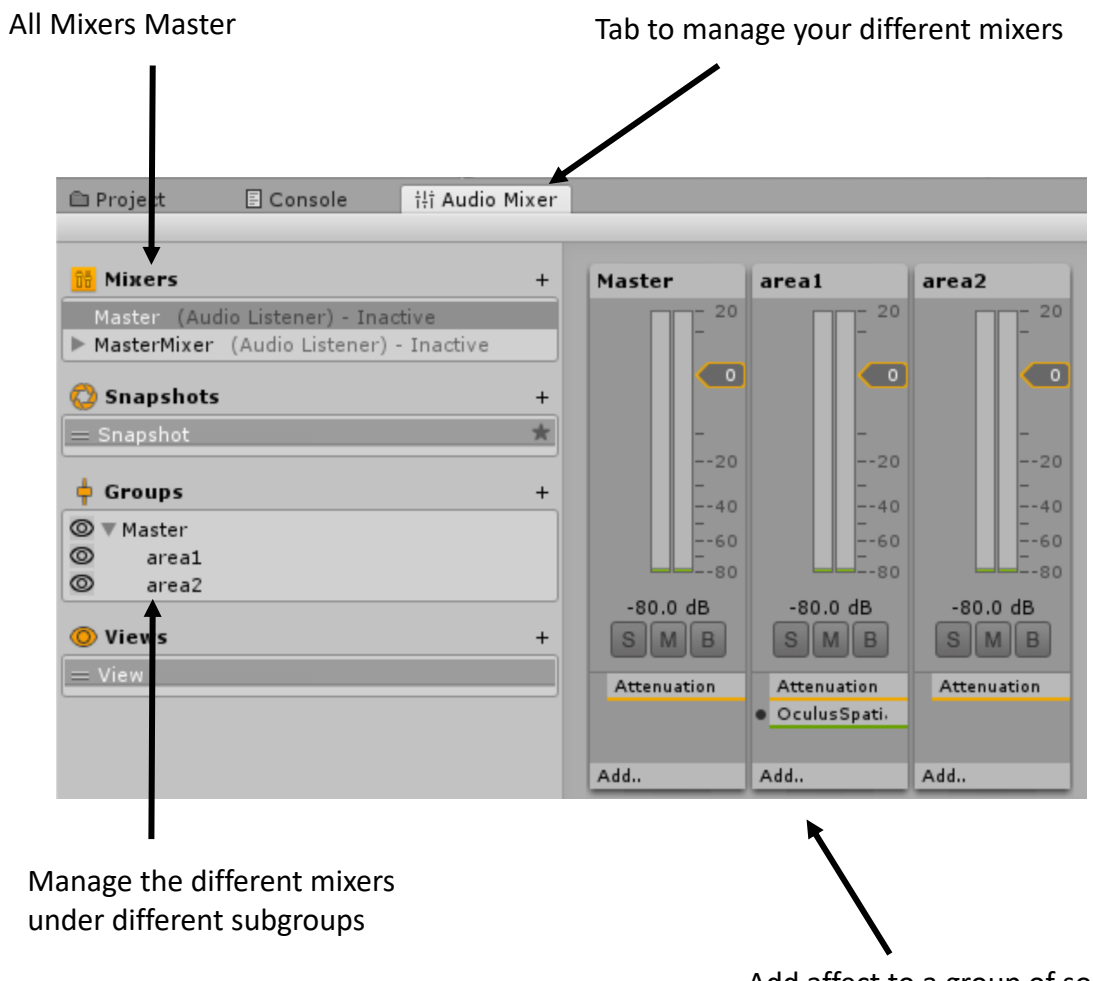

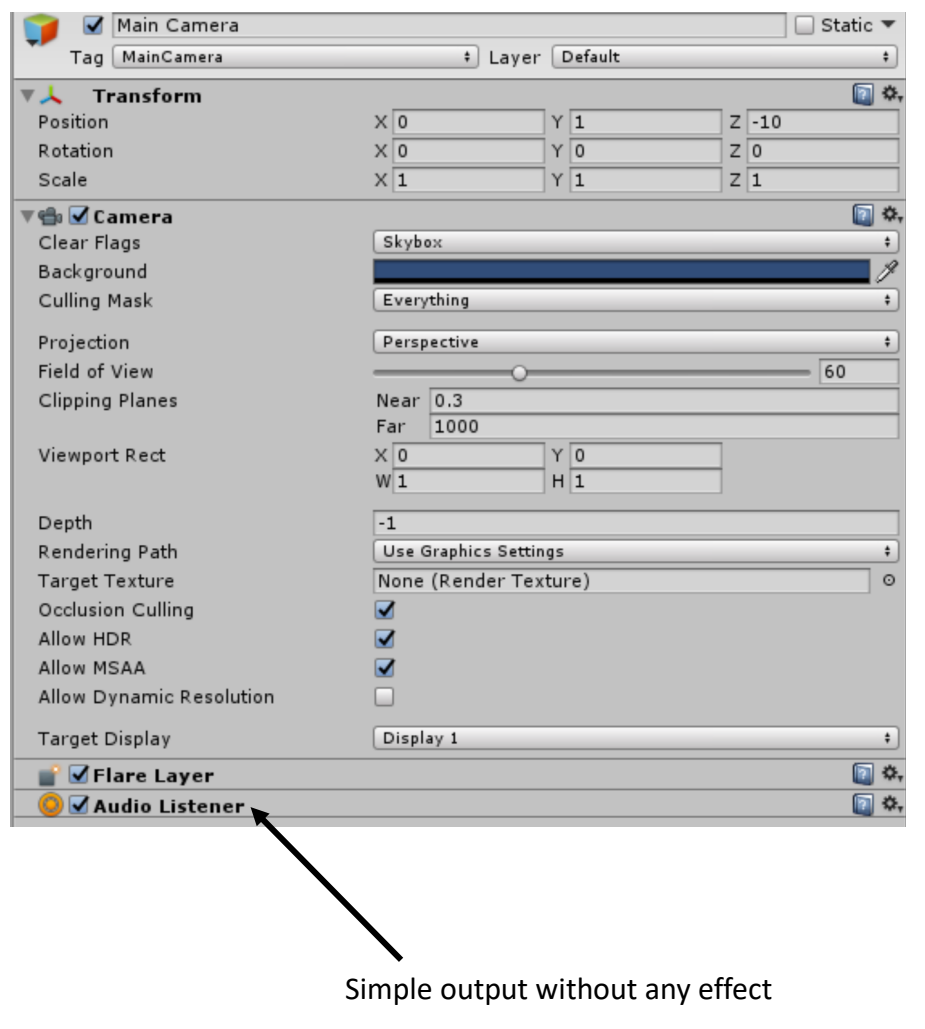

Add affect to a group of sound

## Unity Elements: Audio

**Volume** How loud the sound is at a distance of one world unit (one meter) from the **Audio Listener**.\*1

**Pitch**

Amount of change in pitch due to slowdown/speed up of the **Audio Clip**. Value 1 is normal playback speed.\*1

```
public AudioSource step;
void Update()
    if (Input.GetKeyDown(KeyCode.Z))
        step.volume = Random.Range(0.8f, 1.0f);step.pitch= Random.Range(0.8f, 1.0f);
        step.PlayOneShot(step.clip);
    else if (Input.GetKeyUp(KeyCode.Z))
        step.Pause();
```
#### Unity Elements: Mecanim

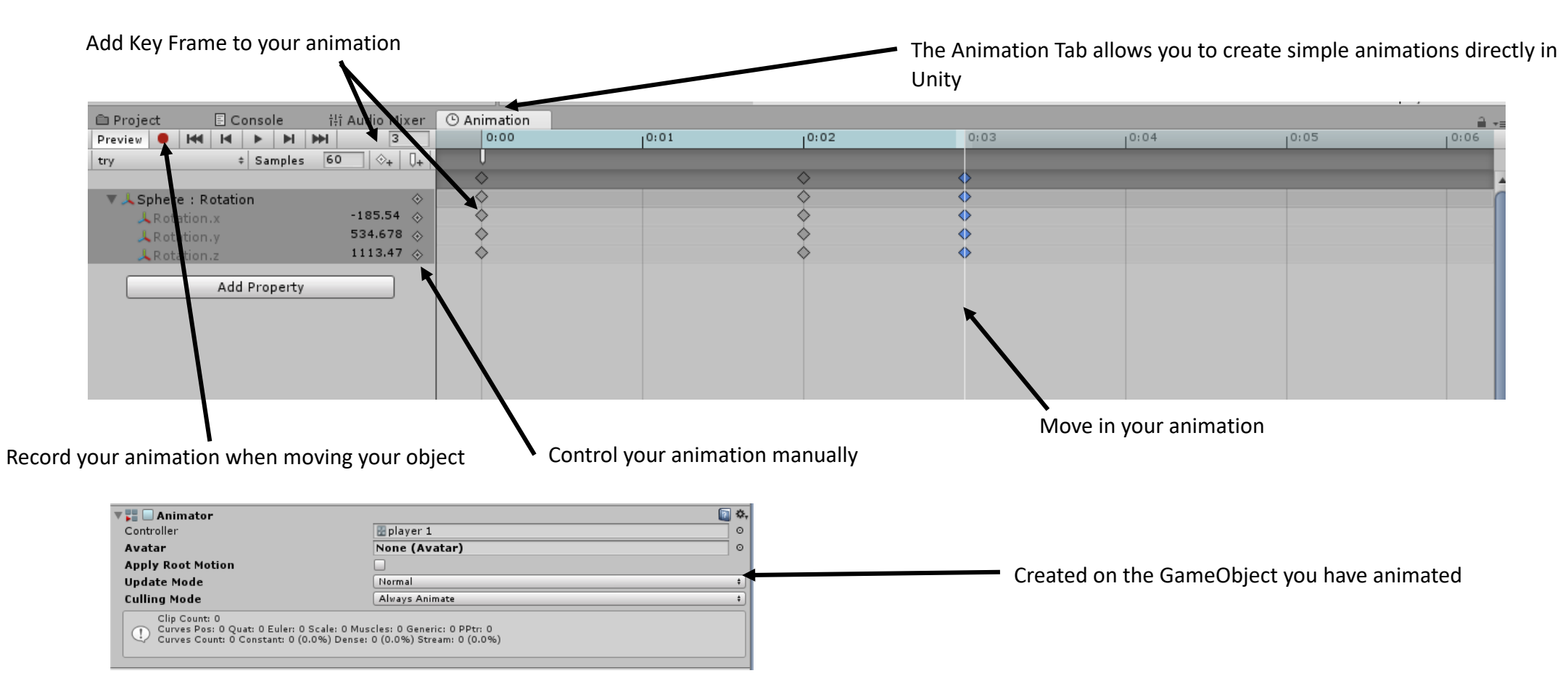

#### Unity Elements: Mecanim

This tab opens automatically when an animator is created. One animator can control different animation clips thanks to the Animator tab.

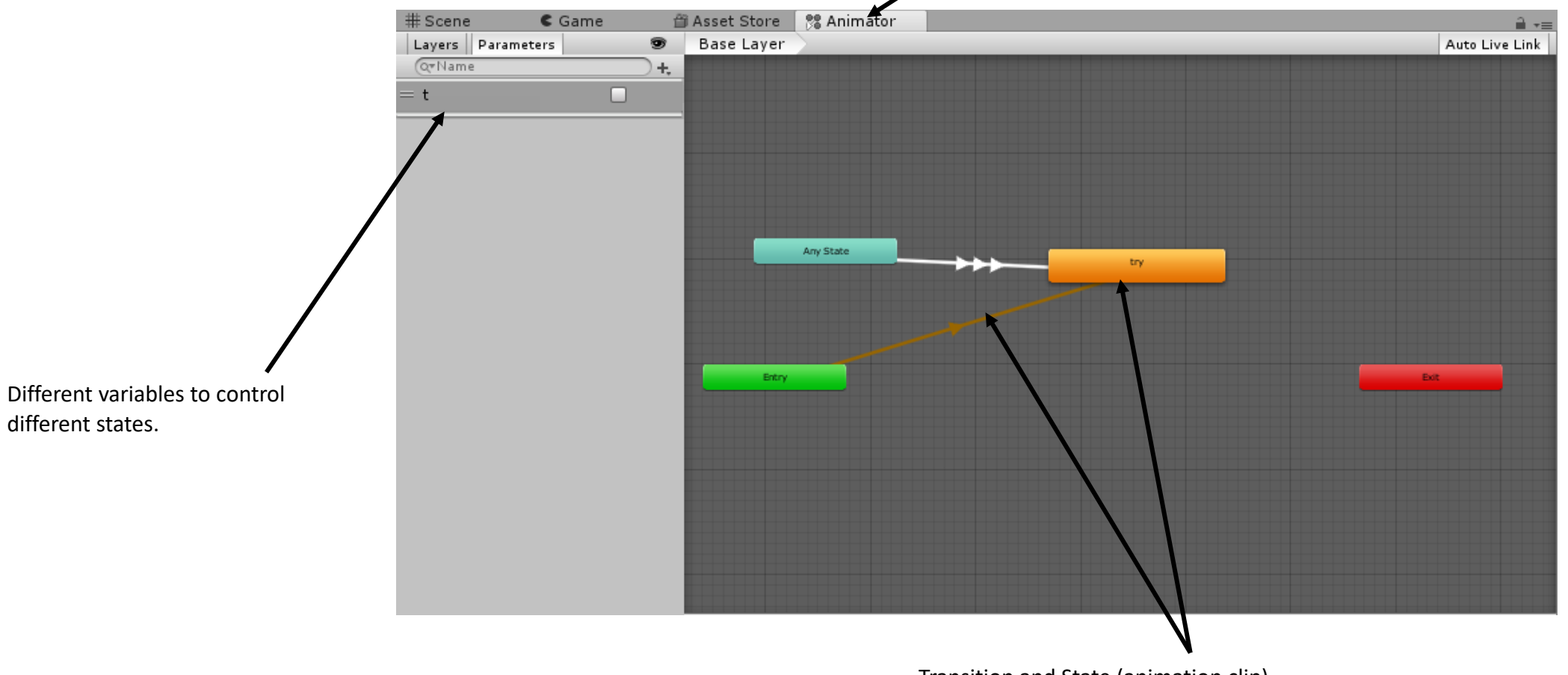

Transition and State (animation clip)

#### Unity Elements: Networking

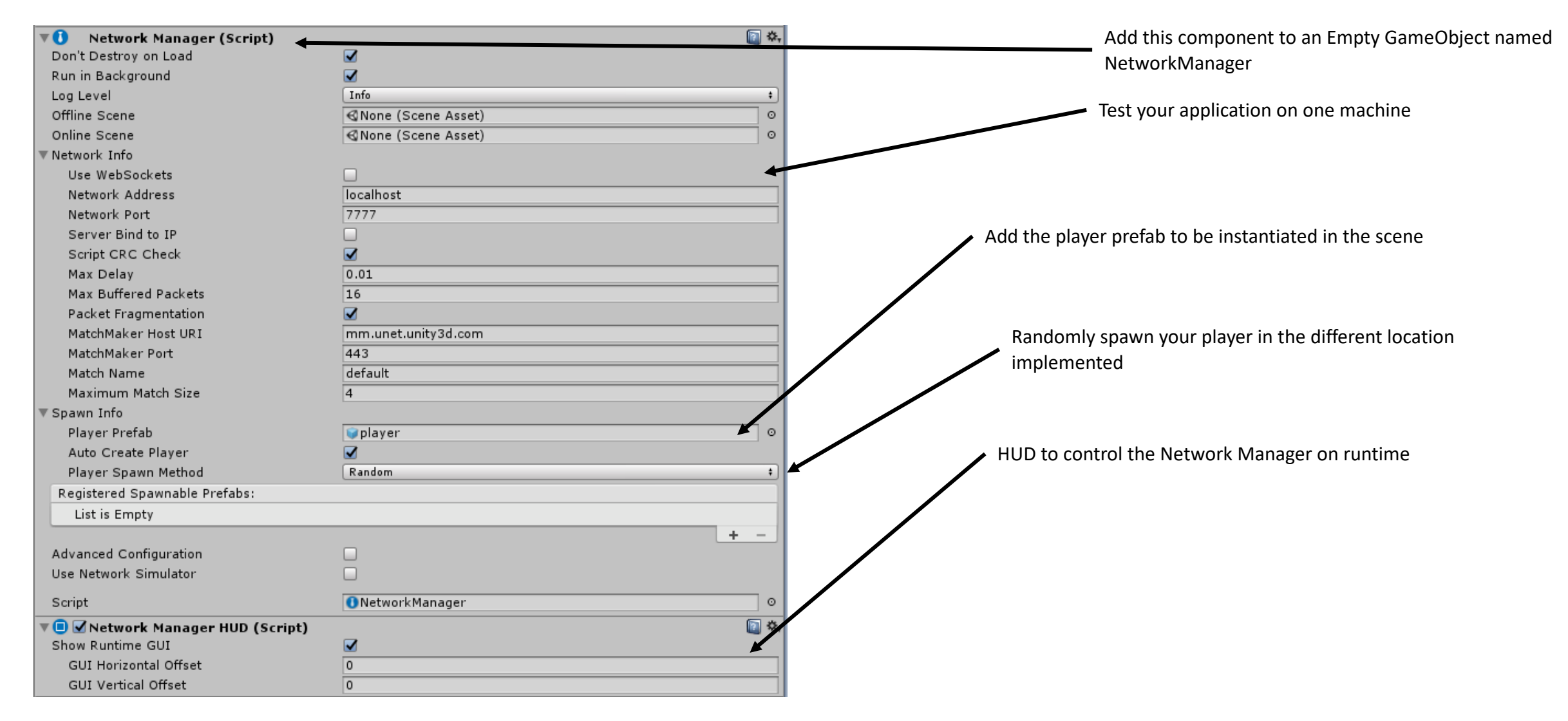

#### Unity Elements: Networking

All these components need to be added on the player prefab 回头 **Network Identity (Script)**  $\nabla$ HUD to control the Network Manager on runtime Server Only cannot be set for Local Player Authority objects Local Player Authority  $\overline{\blacktriangledown}$ 回 \*\*。  $\nabla$ <sub>(#</sub>  $\bigtriangledown$  Player Movement (Script) PlayerMovement Script  $\odot$ None (Audio Source) Step  $\odot$ HUD to control the Network Manager on runtime Network Channel  $\mathbf{0}$ Network Send Interval  $0.1$ 回 \*, ▼ O V Network Transform (Script) Network Send Rate  $\overline{9}$ Transform Sync Mode **Sync Transform**  $\ddot{\ddot{\tau}}$ Movement: 0.001 Movement Threshold Snap Threshold  $\overline{5}$ Interpolate Movement Factor  $\mathbf{1}$ HUD to control the Network Manager on runtime Rotation: **Rotation Axis** XYZ (full 3D) Interpolate Rotation Factor  $\mathbf{1}$ Compress Rotation None  $\div$ Sync Angular Velocity  $\Box$ 

#### Virtual Reality in Unity

To have a good VR application you need :

- Good Interaction (Grabbing/UI/Controller)
- Good Physics
- Good AI (Social/Behavior)
- Locomotion (Motion Sickness)

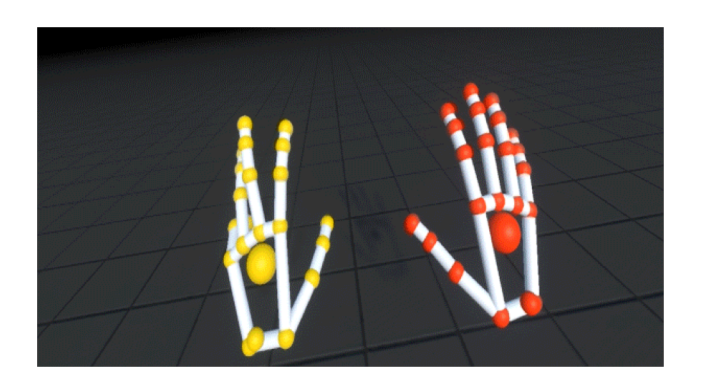

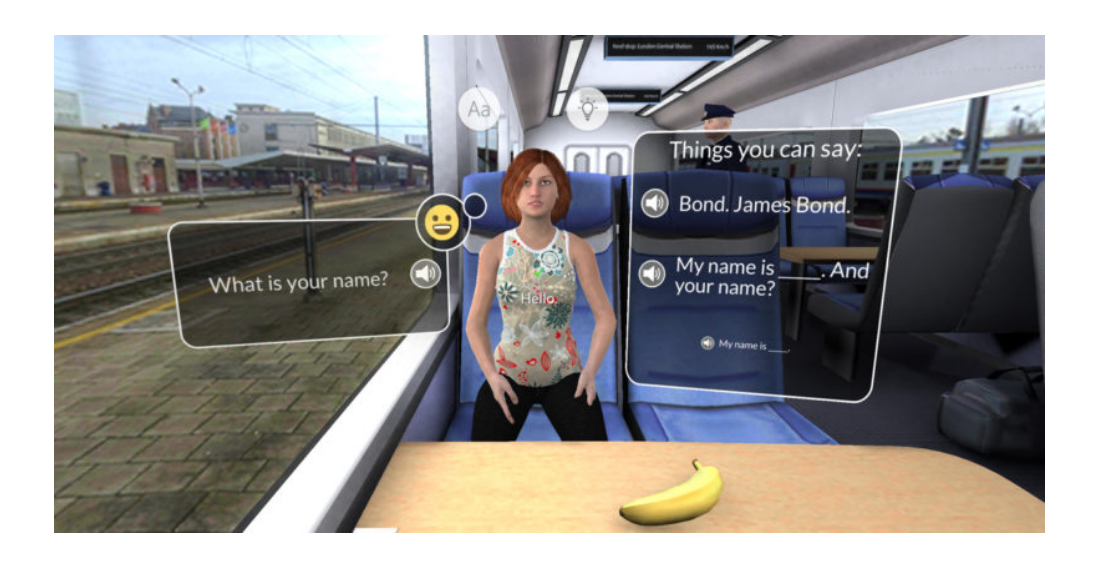

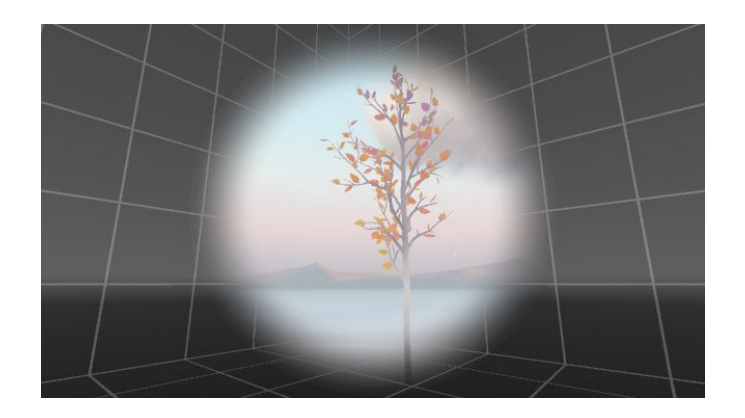

#### Virtual Reality in Unity

- Edit -> Project Settings -> Player -> XR Settings-> Virtual Reality Supported
- -> The camera tagged Main Camera will move according to your head

It is not enough to have a VR application. It is just the beginning of your journey.

#### Install the Last Unity Version for next course

• Link to download :

[https://store.unity.com/fr/?\\_ga=2.187361902.794958388.1519564968](https://store.unity.com/fr/?_ga=2.187361902.794958388.1519564968-856357652.1519564968) -856357652.1519564968

Different use means different plans but one application:

- Personal License: Annual revenue or funds raised of \$100k or less.
- Plus: Annual revenue or funds raised of \$200k or less.
- Pro: No limits on revenue or funding.
- =>Choose Personal License

#### Questions?

#### Useful Resources

• Unity3D:

<https://unity3d.com/fr/learn/tutorials>

https://unity3d.com/fr/learn/tutorials/topics/asset-store/merryfragmas-multiplayer-fps-part-1

 $\bullet$  VR:

[https://assetstore.unity.com/packages/tools/vrtk-virtual-reality-toolkit](https://assetstore.unity.com/packages/tools/vrtk-virtual-reality-toolkit-vr-toolkit-64131)vr-toolkit-64131

https://unity3d.com/fr/learn/tutorials/s/virtual-reality

#### Useful Resources

• Mecanim:

https://unity3d.com/fr/learn/tutorials/modules/intermediate/livetraining-archive/character-animation-setup?playlist=17099

[https://unity3d.com/fr/learn/tutorials/topics/animation/animate](https://unity3d.com/fr/learn/tutorials/topics/animation/animate-anything-mecanim)anything-mecanim

• Networking:

https://unity3d.com/fr/learn/tutorials/topics/multiplayernetworking/introduction-simple-multiplayer-example?playlist=29690